# دليل تعريف الأقسام الأساسية للمقررات الإلكترونية

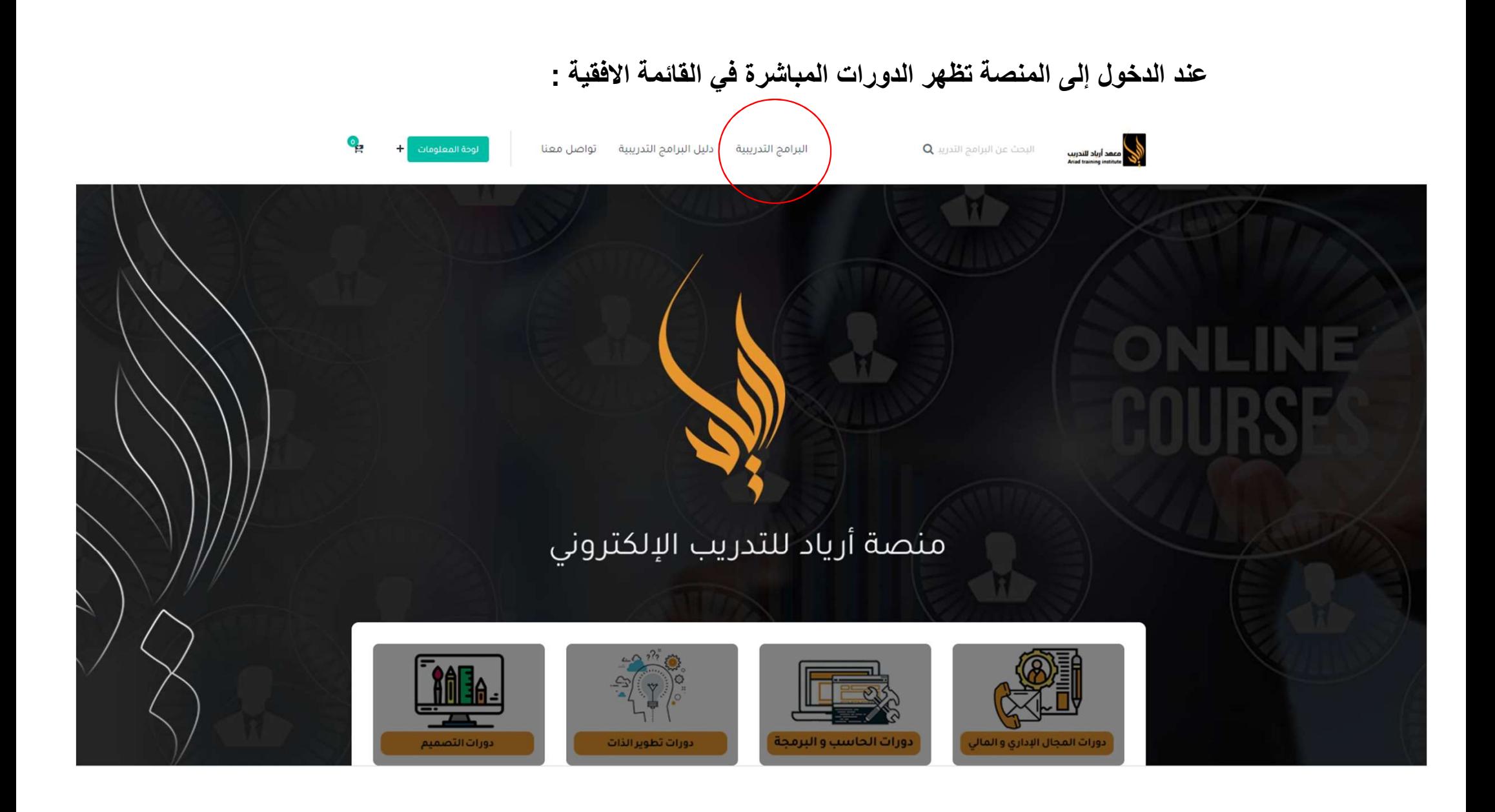

#### بالضغط على الدورات المباشرة تظهر جميع الدورات :

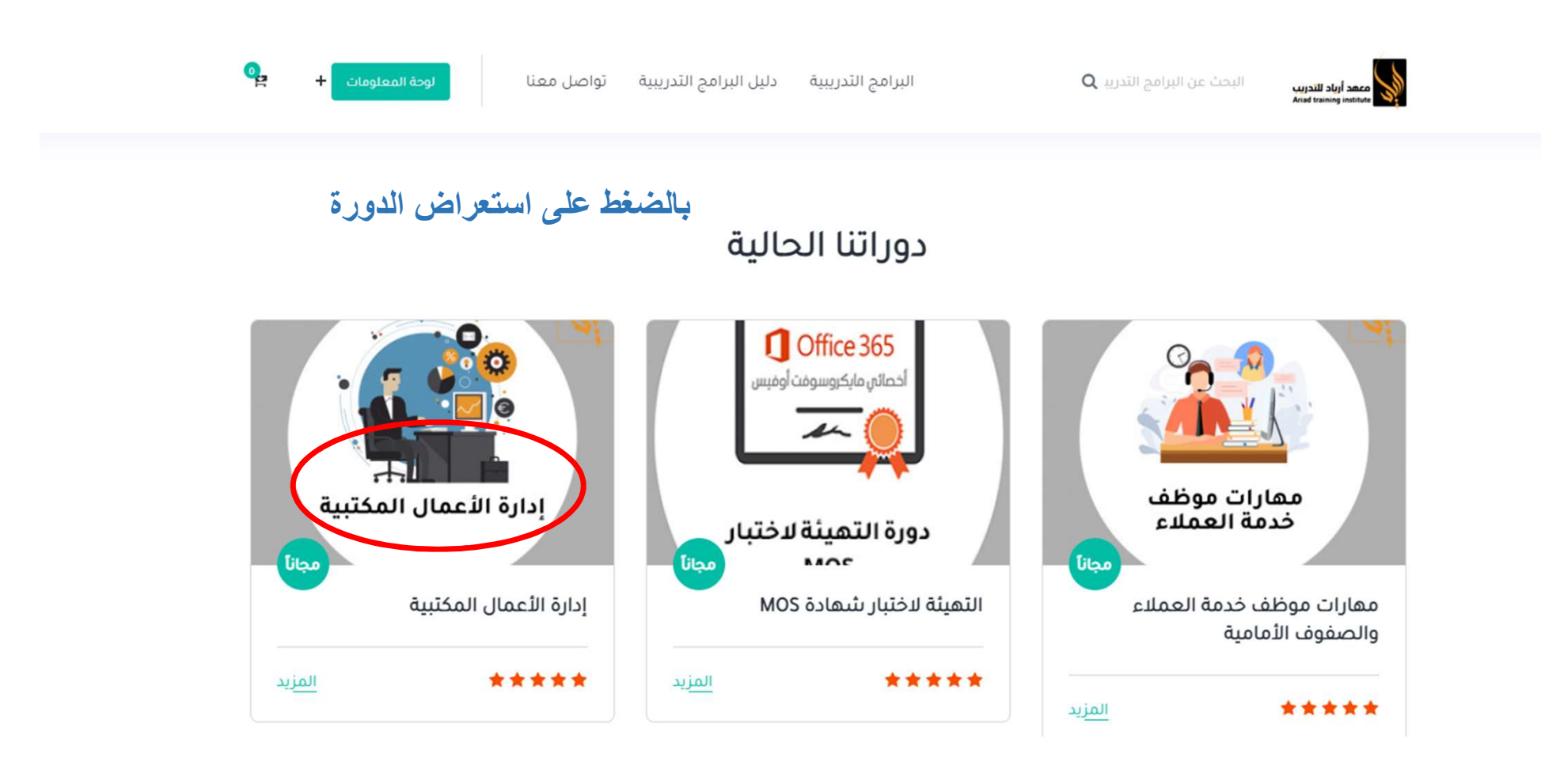

### تظهر تفاصيل الدورة

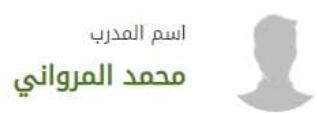

التصنيف الرئيسي المجال المالي والإداري التطويري

التقييمات والاراء 

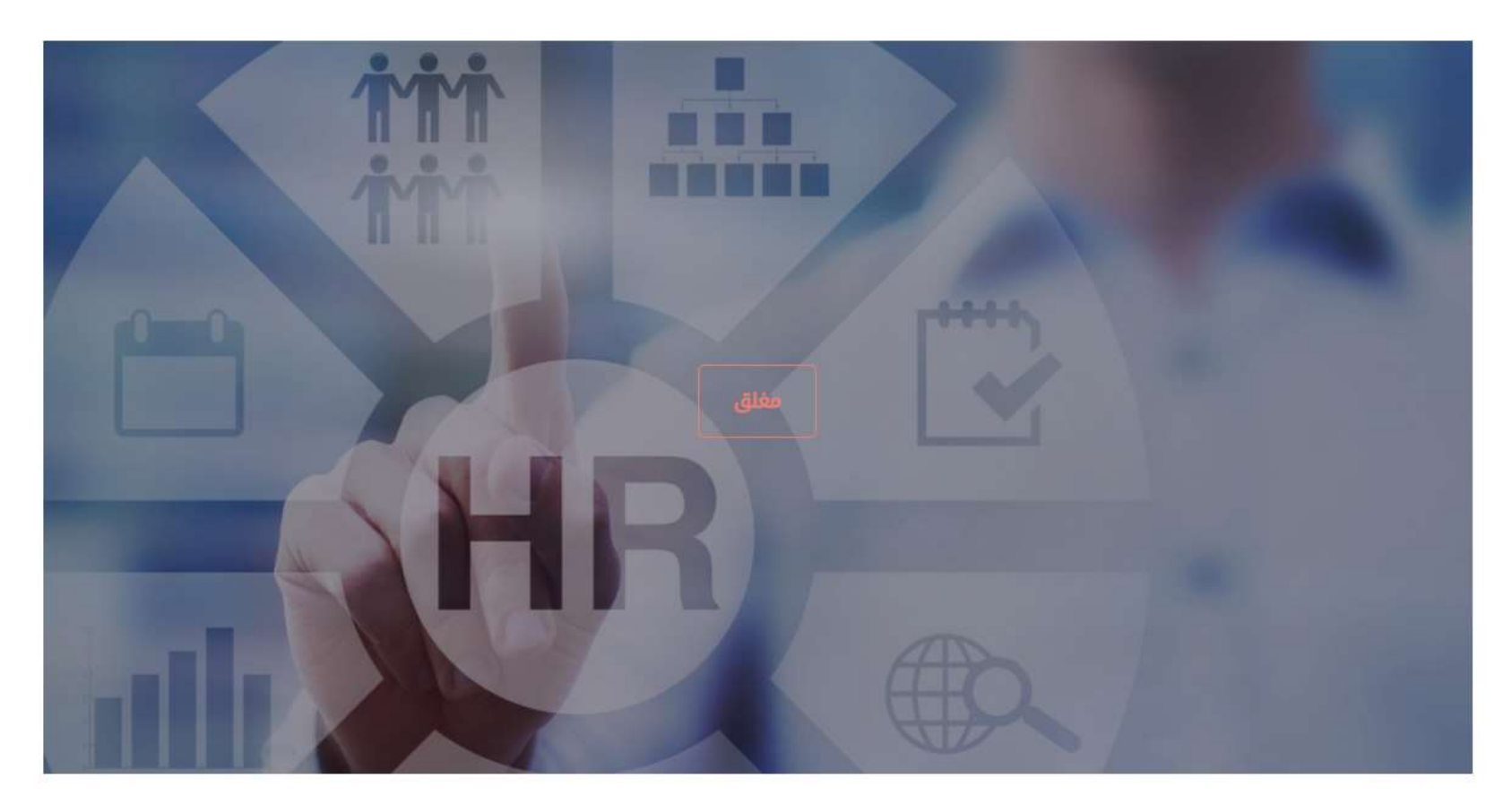

## تظهر نافذة بجميع اقسام المقرر ( نظرة عامة ) و تتضمن وصف الدورة و الأهداف و المتطلبات

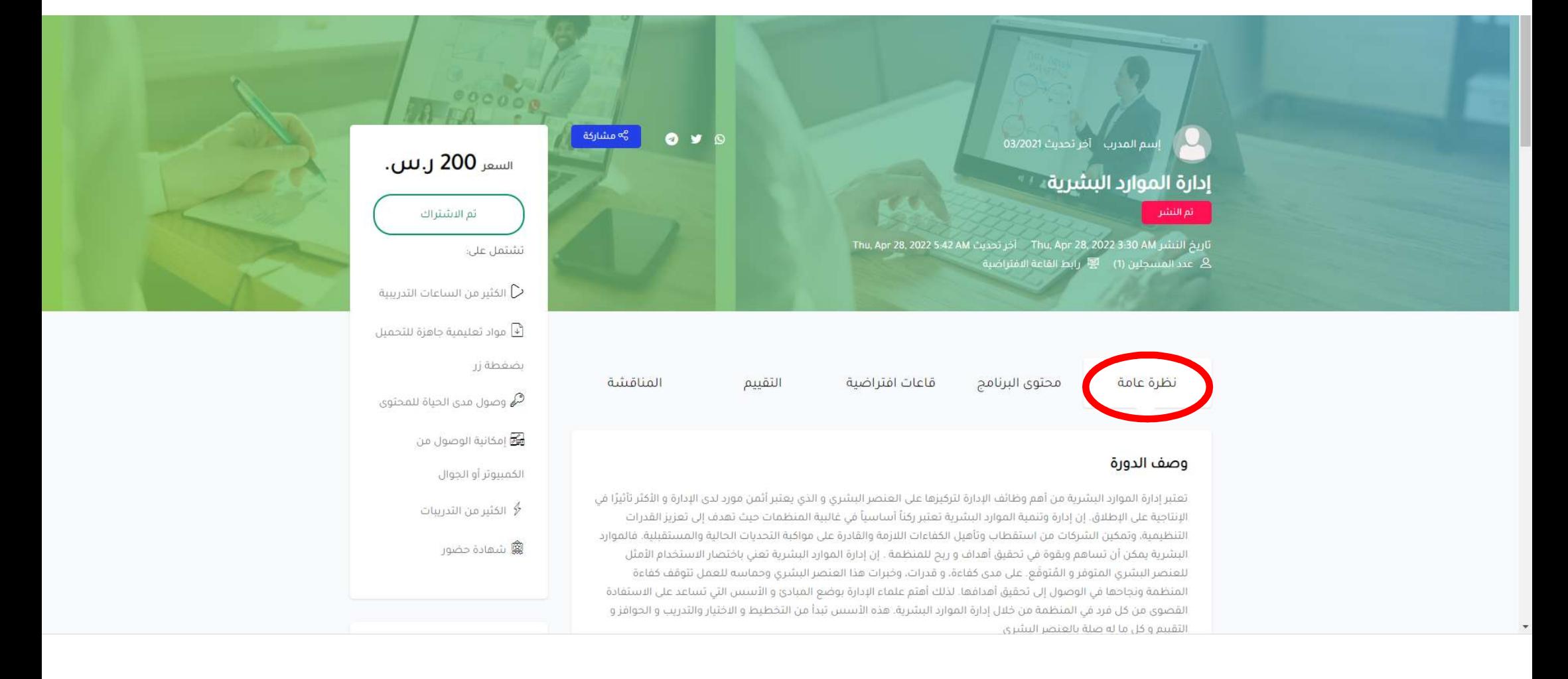

#### كا تظهر المعلومات التالية : تاريخ البدء و الانتهاء و عدد الساعات و الرسوم

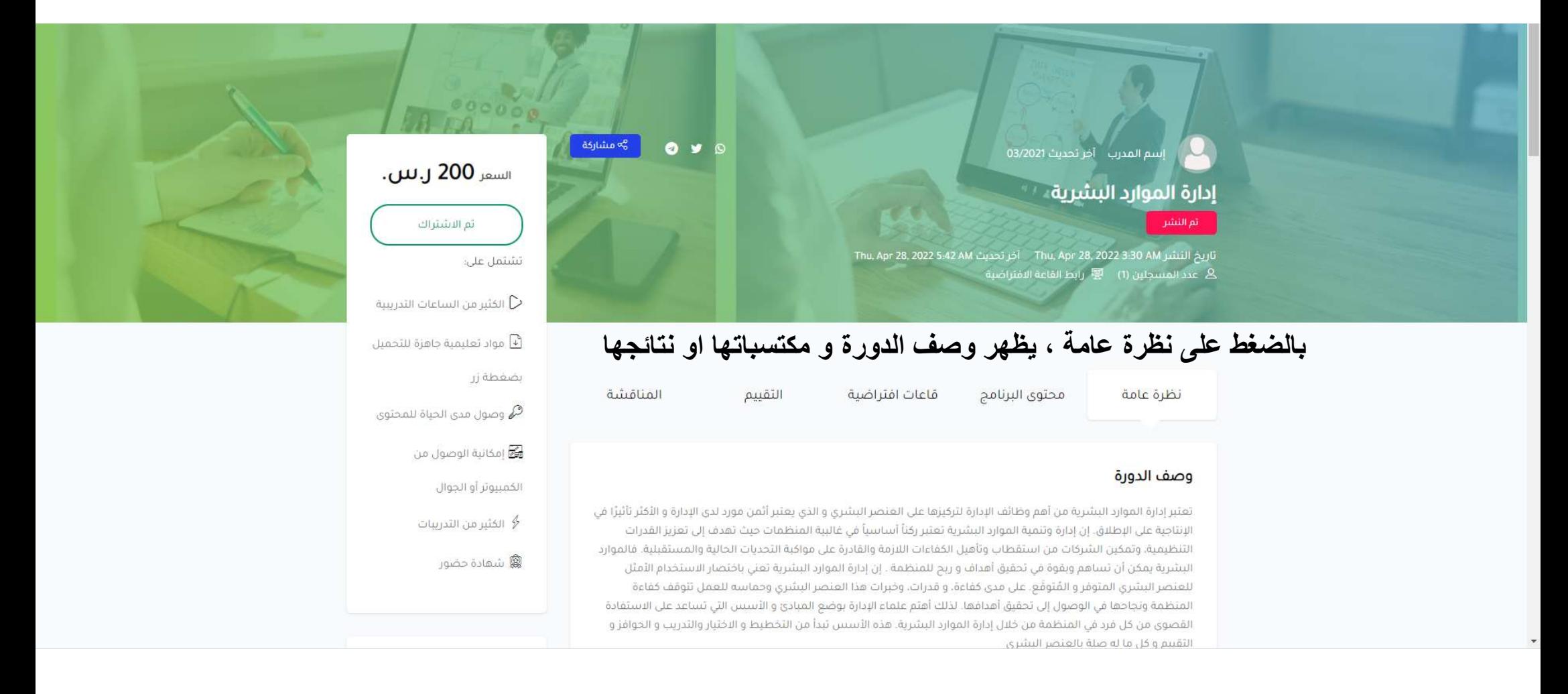

## ( محتوى البرنامج ) و يتضمن تبويب ملفات المقرر التي يمكن للمتدرب استعراضها و تحميلها كملف بي دي اف

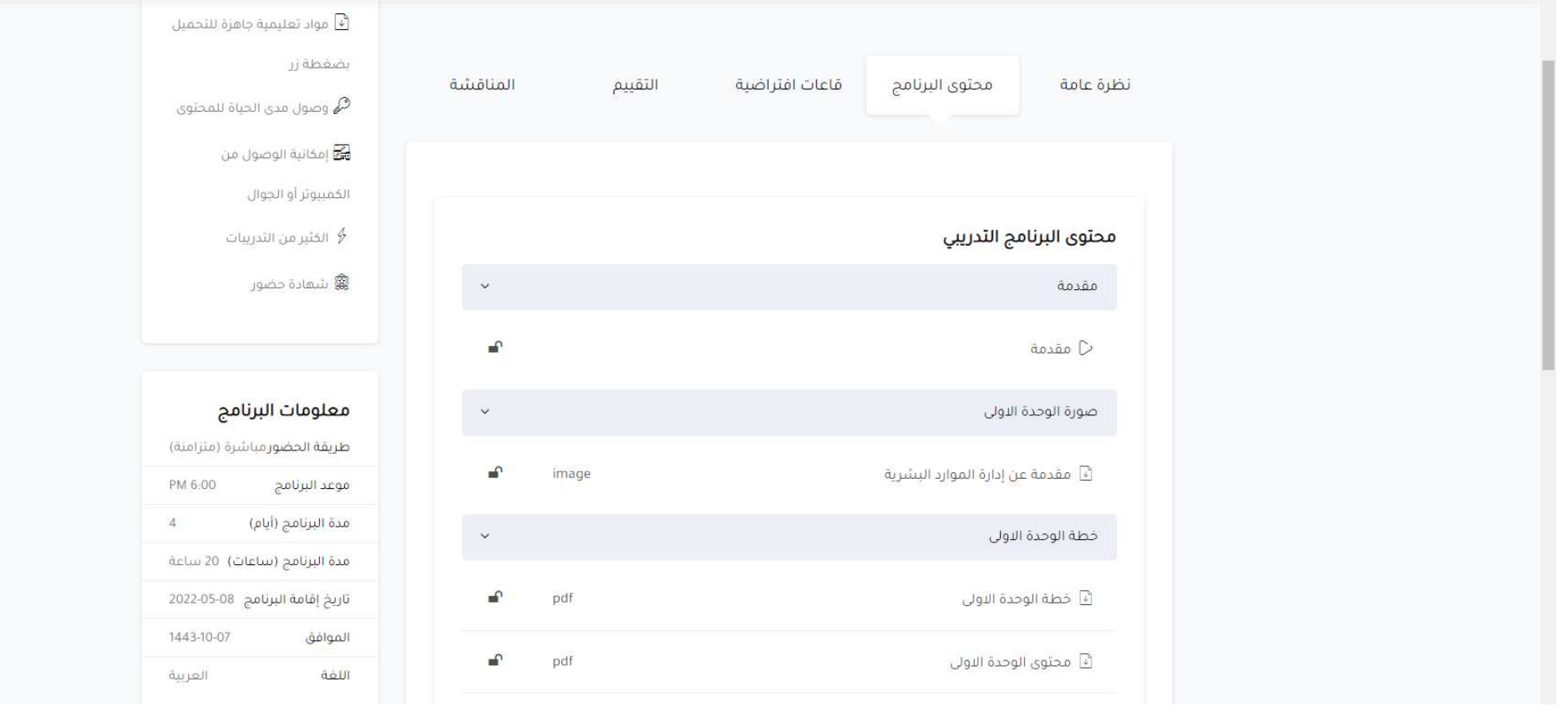

### (القاعات الافتراضية)

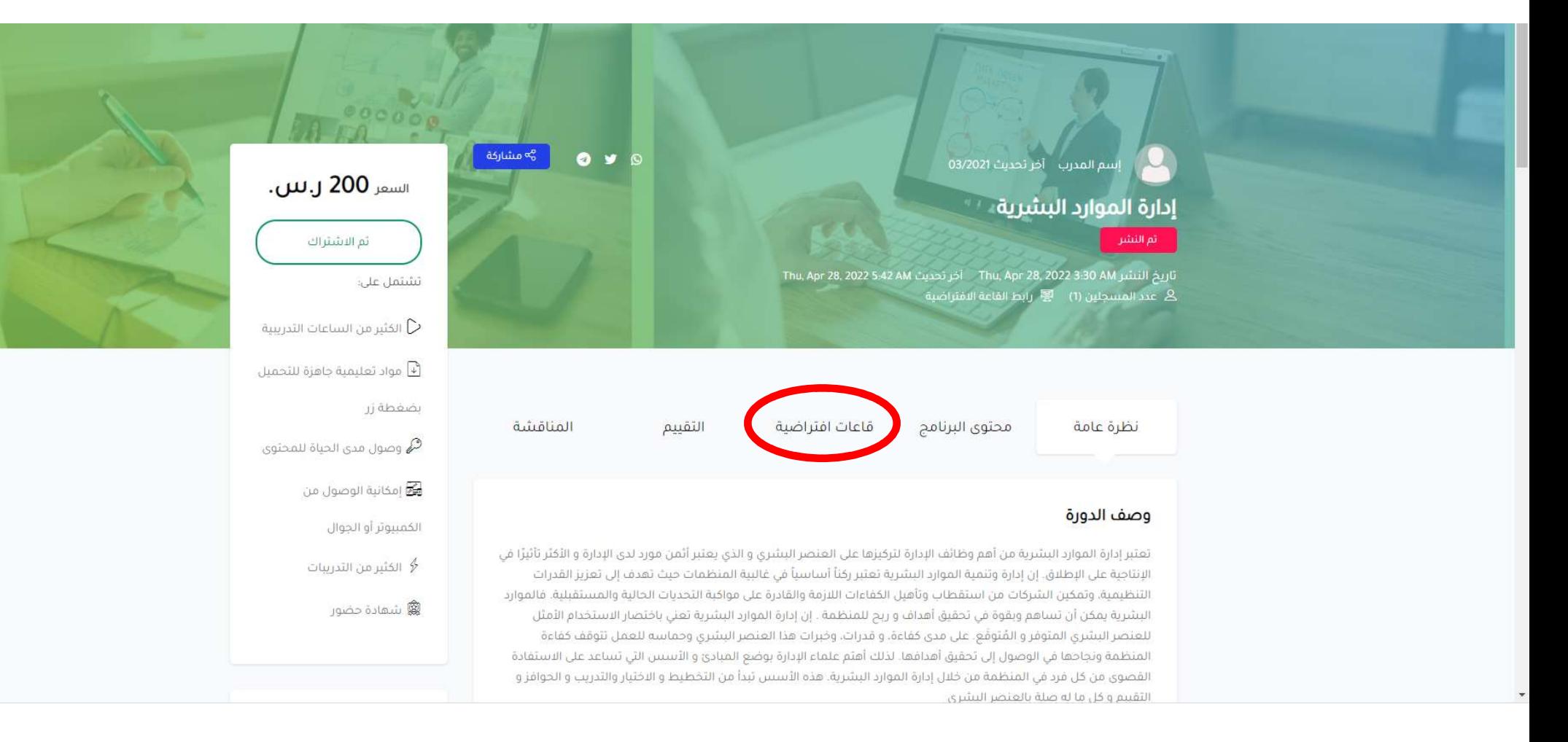

بالضغط على الايقونة يظهر جدول الدورة

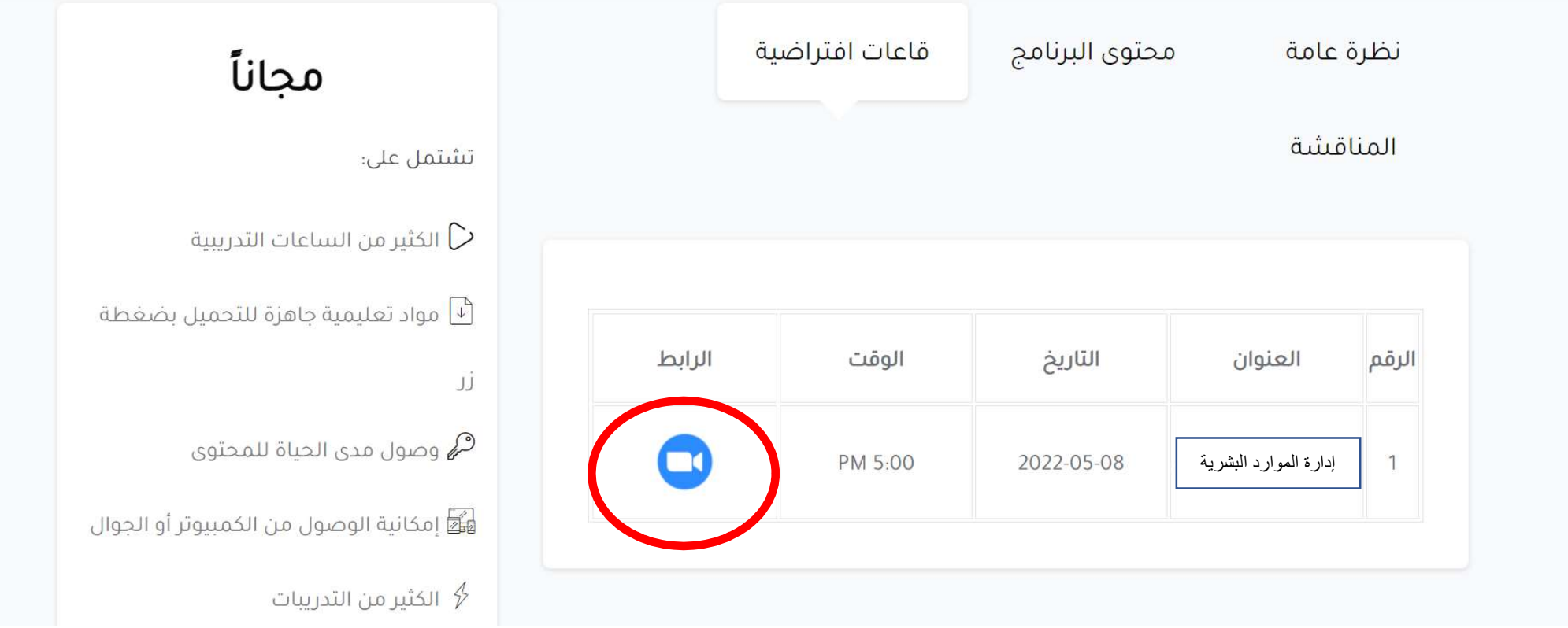

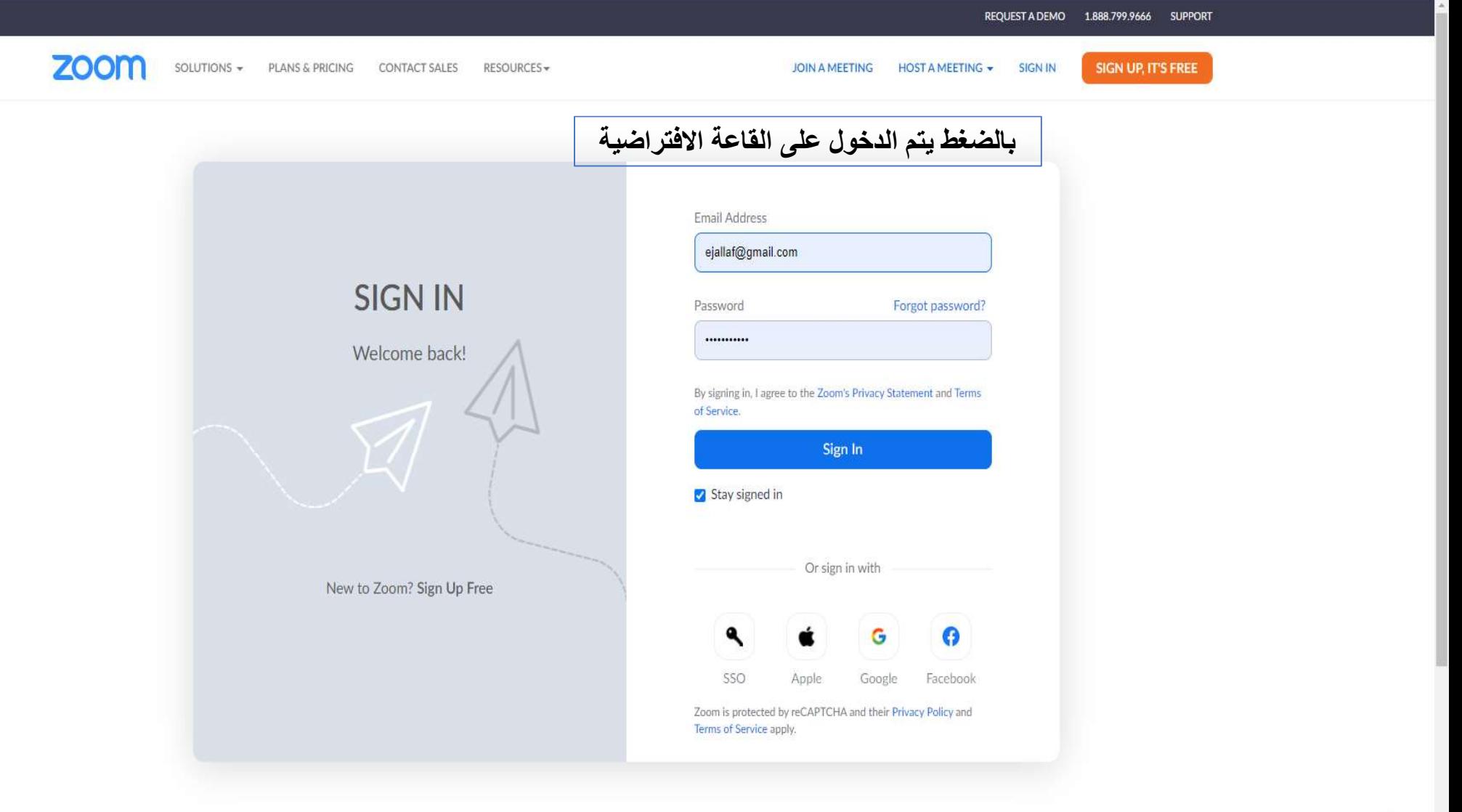

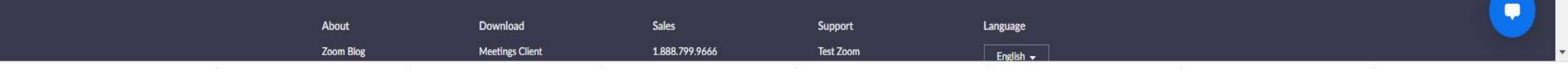

# بالضغط على اايقونة المناقشة يستطيع المتدرب ارسال تعليقاته

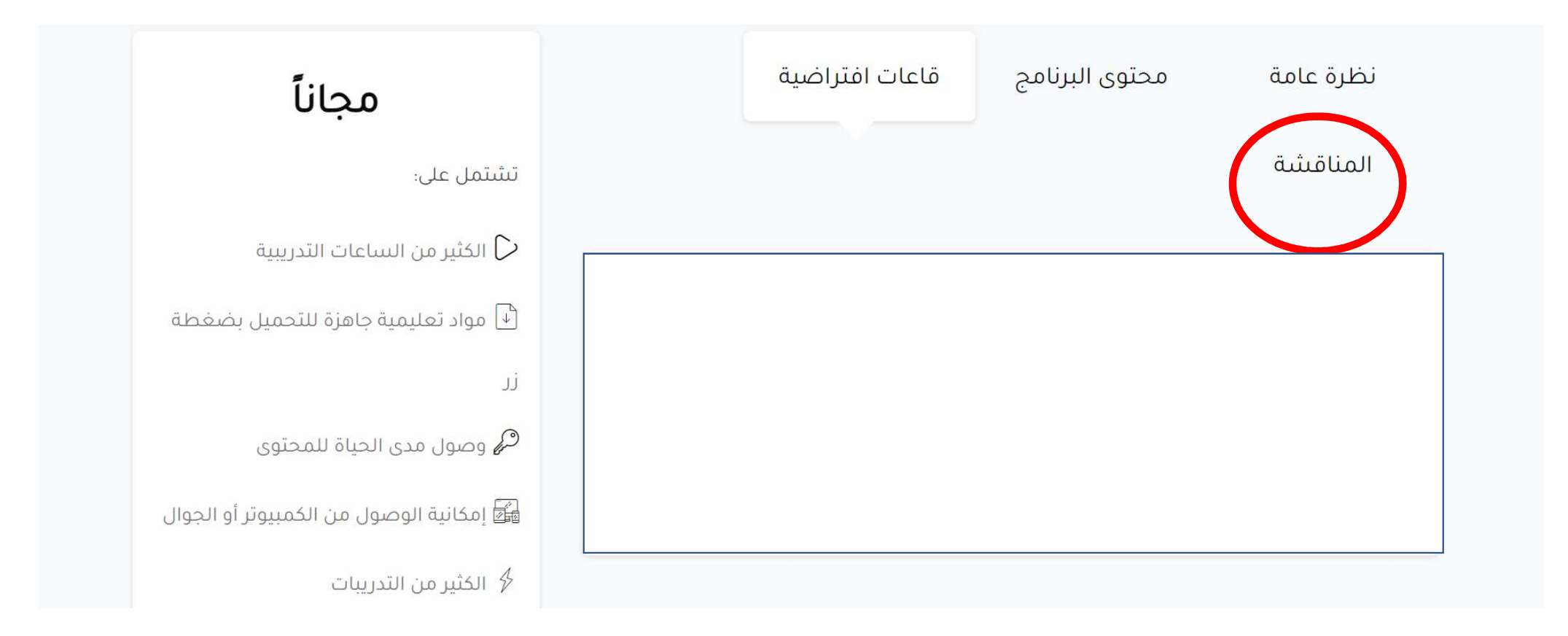

## بعد حضور البرنامج يتمكن المتدرب من التقييم

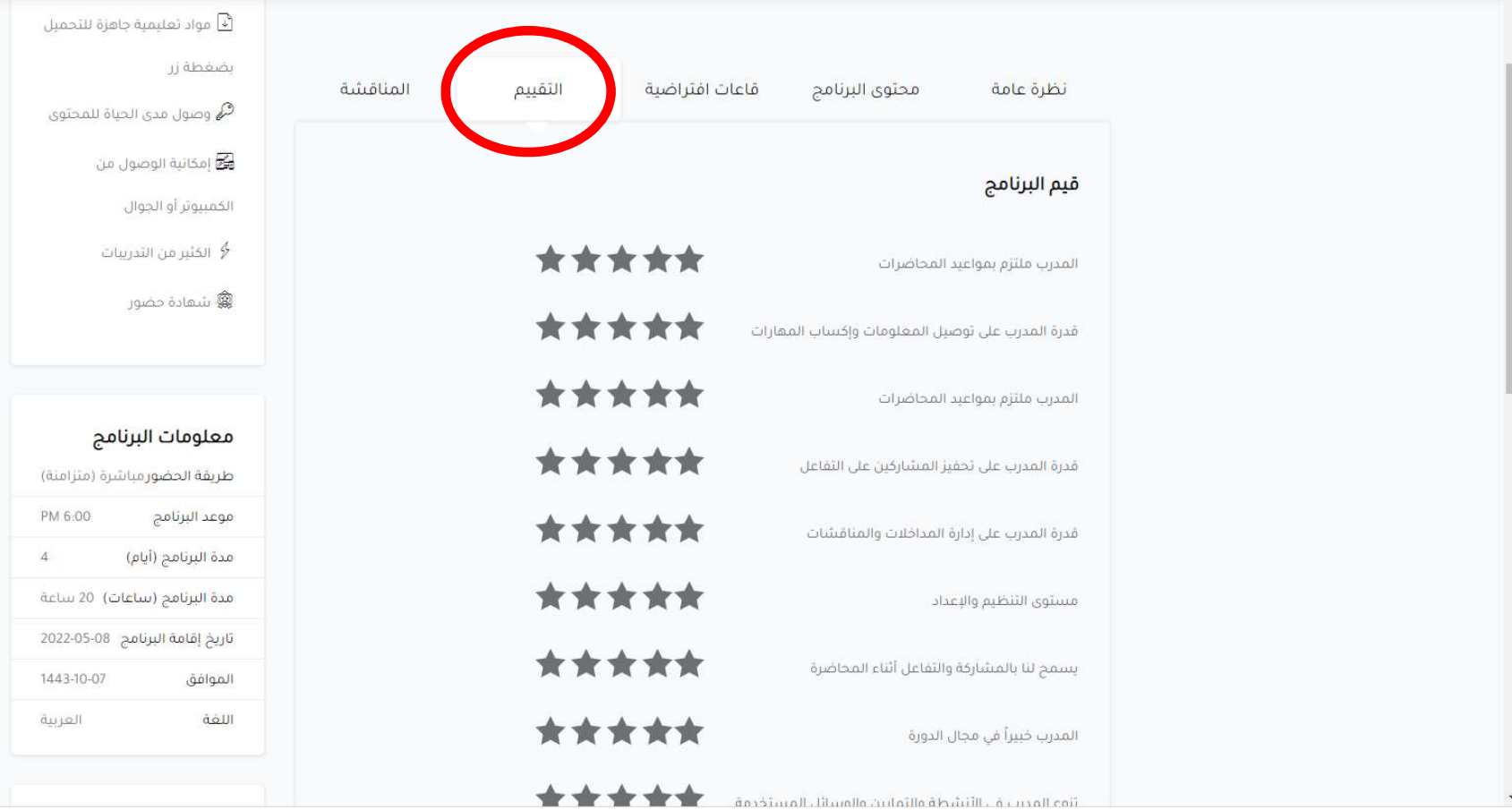